## **Einleitung**

Herzlichen Glückwunsch zum Kauf Ihrer fortschrittlichen Digitalkamera mit Videofunktion, mit der Sie auch Musik hören können. Bitte lesen Sie diese Anleitung aufmerksam durch und bewahren Sie sie an einem sicheren Ort auf, damit Sie später darin nachlesen können.

## **Über dieses Handbuch**

Größte Sorgfalt wurde aufgebracht, um sicherzustellen, dass der Inhalt dieses Handbuchs richtig und auf dem neuesten Stand ist. Es kann jedoch keine Garantie hinsichtlich der Genauigkeit des Inhalts gegeben werden. Der Hersteller behält sich das Recht vor, den Inhalt ohne Ankündigung zu ändern.

## **Urheberrechtliche Hinweise**

© Copyright 2007.

Alle Rechte vorbehalten. Kein Teil dieser Publikation darf ohne zuvorige schriftliche Genehmigung des Herstellers in jeglicher Form oder durch jegliche Mittel, ob auf elektronische, mechanische, magnetische, optische, chemische, manuelle oder jegliche sonstige Weise reproduziert, übertragen,

abgeschrieben, in Abrufsystemen gespeichert oder in jegliche Sprachen oder Computersprachen übersetzt werden.

## **Sicherheit**

- Benutzen und lagern Sie das Produkt nicht an staubigen, schmutzigen oder sandigen Stellen; dadurch können Komponenten schwer beschädigt werden.
- Lagern Sie das Produkt nicht an heißen Stellen. Hohe Temperaturen können die Lebenserwartung von elektronischen Geräten verkürzen und bestimmte Kunststoffteile verbiegen oder schmelzen lassen.
- Lagern Sie das Produkt nicht an sehr kalten Stellen. Beim Aufwärmen auf Normaltemperatur kann sich durch Kondensation Feuchtigkeit im Inneren bilden; dadurch können die elektronischen Bauteile beschädigt werden.
- Versuchen Sie nicht, das Gehäuse zu öffnen.
- Lassen Sie das Produkt nicht fallen, schlagen Sie nicht dagegen, setzen Sie das Gerät keinen starken Erschütterungen aus. Nachlässiger Umgang kann zu Schäden der internen Komponenten führen.
- **ERENA Benutzen Sie keine aggressiven Chemikalien, Lösungsmittel und** kräftige Reinigungsmittel zum Säubern des Produktes. Wischen Sie das Produkt mit einem weichen Tuch ab, das Sie leicht angefeuchtet haben.
- Falls das Produkt oder eines seiner Zubehörteile nicht richtig arbeiten sollte, bringen Sie es zu einer qualifizierten Reparaturstelle in Ihrer Nähe. Dort hilft man Ihnen gerne weiter und leitet - sofern erforderlich eine Reparatur für Sie ein.

## **Table of contents**

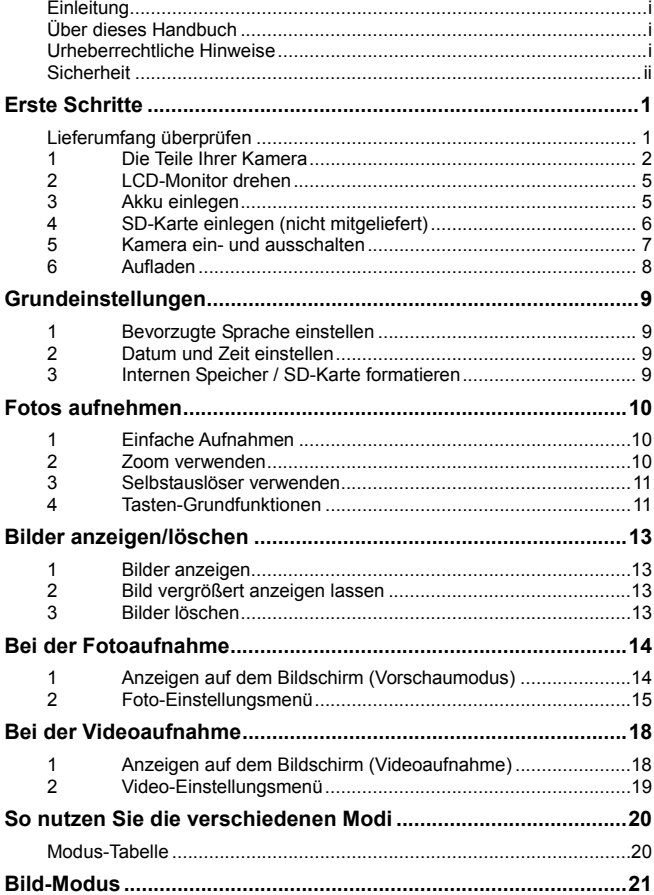

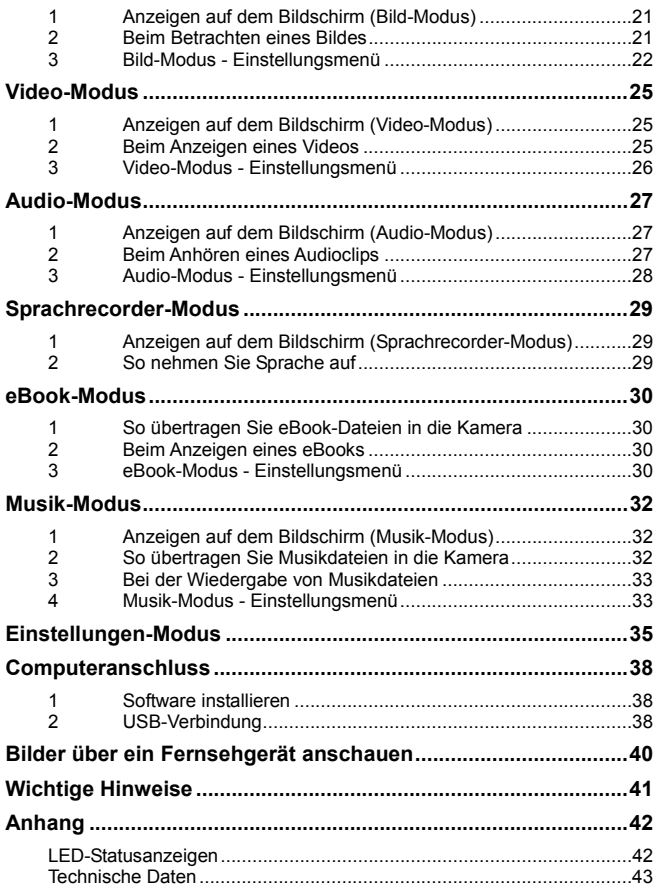

# **Erste Schritte**

## **Lieferumfang überprüfen**

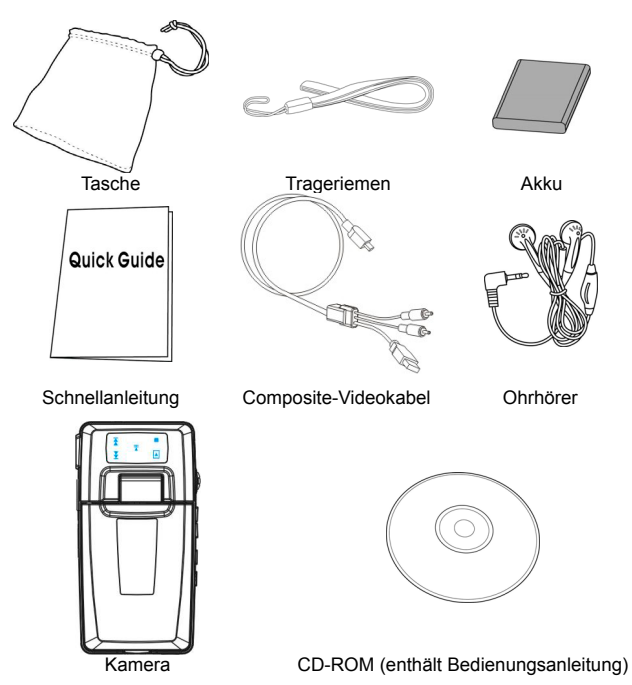

## **1 Die Teile Ihrer Kamera**

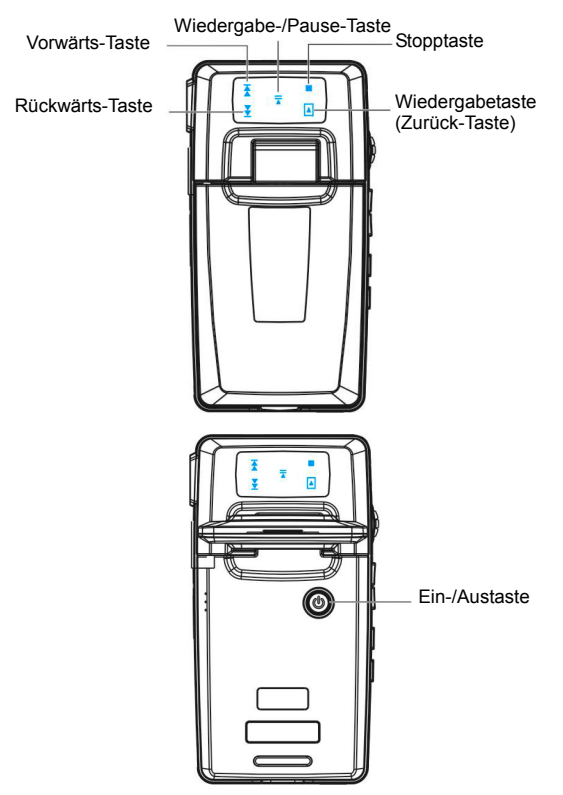

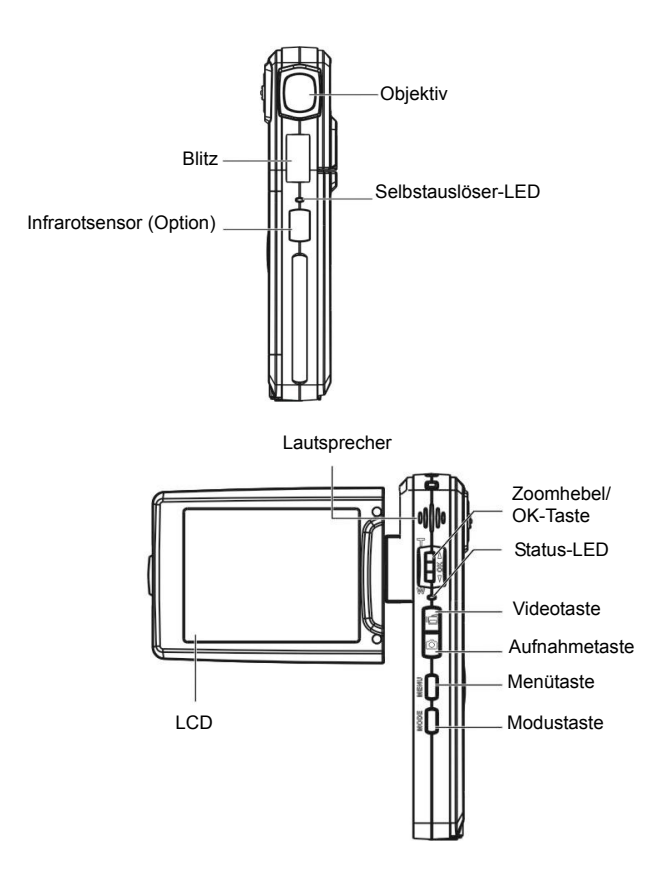

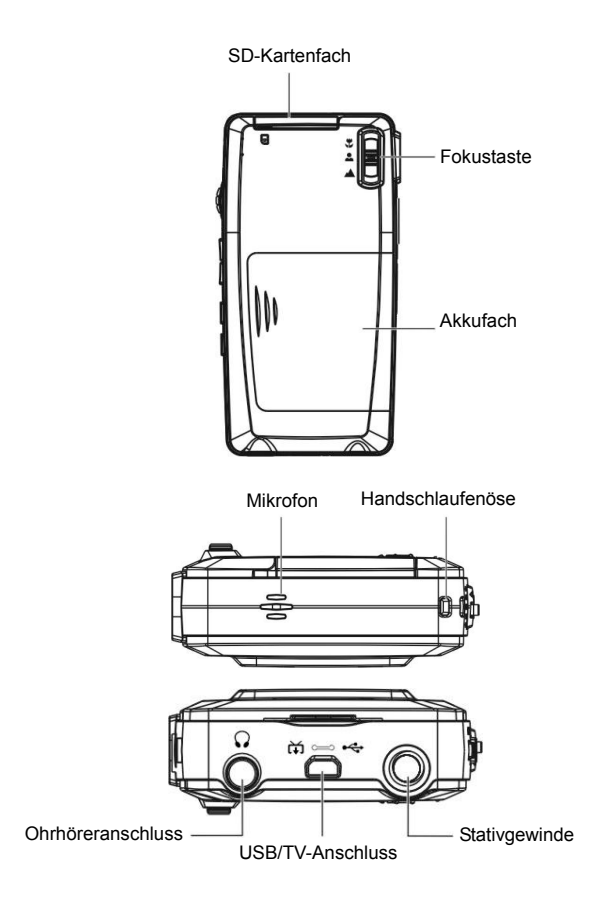

## **2 LCD-Monitor drehen**

Öffnen Sie den LCD-Monitor vorsichtig.

Die folgenden Abbildungen zeigen, wie Sie den LCD-Monitor drehen können und in welchen Positionen er einrastet.

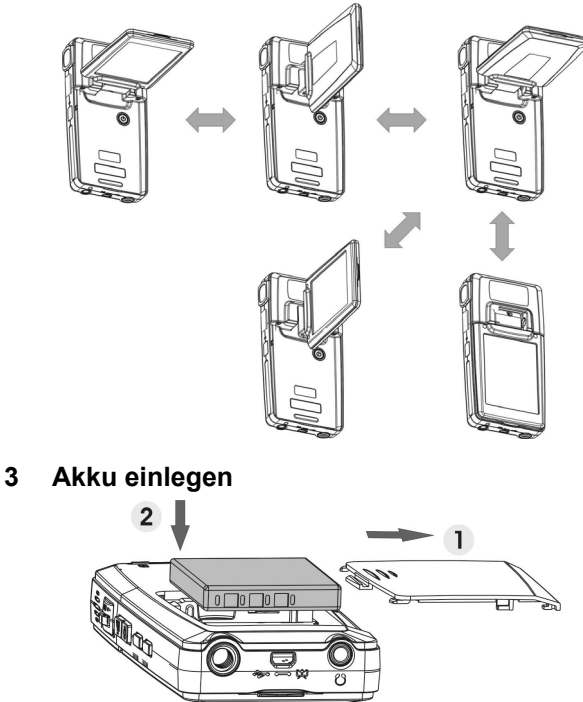

- 1. Öffnen Sie das Akkufach.<br>2. Legen Sie den mitgeliefer
- Legen Sie den mitgelieferten Akku in das Akkufach ein.
- 3. Schließen Sie das Akkufach.

## **4 SD-Karte einlegen (nicht mitgeliefert)**

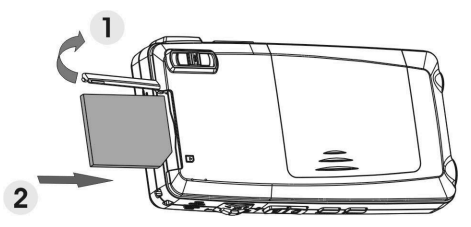

- 1. Öffnen Sie das SD-Kartenfach.<br>2. Schieben Sie die SD-Karte (nic
- 2. Schieben Sie die SD-Karte (nicht mitgeliefert) komplett ein, bis sie einrastet.
- 3. Schließen Sie das SD-Kartenfach.

#### *ACHTUNG!*

Benutzen Sie nur den angegebenen Akku mit Ihrer Kamera. Andere Energiequellen können unter Umständen einen Brand verursachen.

Achten Sie darauf, den Akku richtig herum in das Akkufach einzulegen.

#### *HINWEIS:*

- 1. Nach dem Einlegen eines neuen Akkus müssen die Grundeinstellungen zurückgesetzt werden.
- 2. Öffnen Sie nicht das Akkufach, nehmen Sie den Akku nicht heraus, wenn die Kamera eingeschaltet ist. Nehmen Sie Akku und SD-Karte ausschließlich heraus, wenn das Gerät ausgeschaltet ist.
- 3. Wenn Sie die Kamera längere Zeit nicht benutzen, nehmen Sie bitte Akku und SD-Karte heraus.
- 4. Damit der Lithium-Ionen-Akku seine volle Kapazität erreichen kann, sollten Sie den Akku in jedem Fall mindestens acht Stunden lang laden, bevor Sie das Gerät zum ersten Mal benutzen. Dies gilt auch, wenn Sie das Gerät länger als drei Monate nicht benutzt haben.

## **5 Kamera ein- und ausschalten**

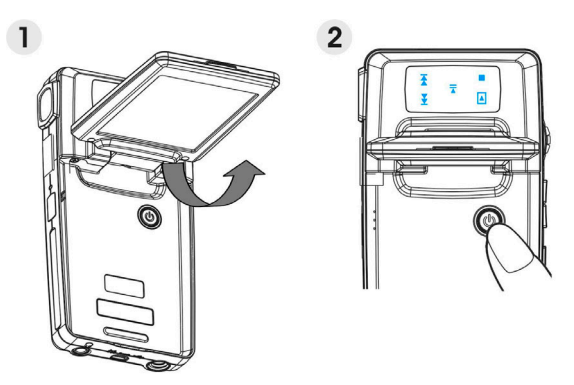

Sie können die Kamera auf zwei Weisen ein- und ausschalten:<br>1. LCD-Monitor öffnen oder schließen.

- 1. LCD-Monitor öffnen oder schließen.<br>2. Ein-/Austaste gedrückt halten.
- Ein-/Austaste gedrückt halten.

# **6 Aufladen**

1. Verbinden Sie die Kamera einfach über das mitgelieferte Composite-Kabel mit dem PC; die Kamera wird geladen.

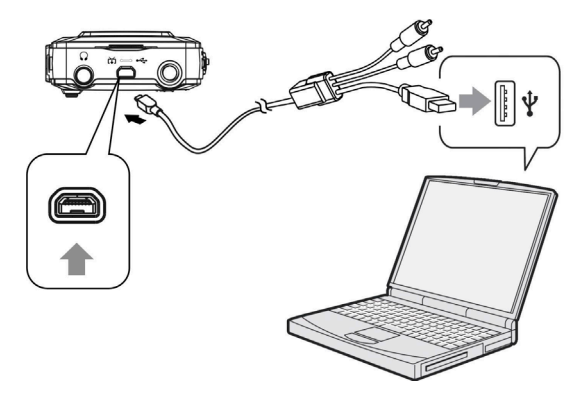

2. Schließen Sie in die Kamera über das Composite-Kabel an das Netzteil an, verbinden Sie das Netzteil dann mit einer Steckdose.

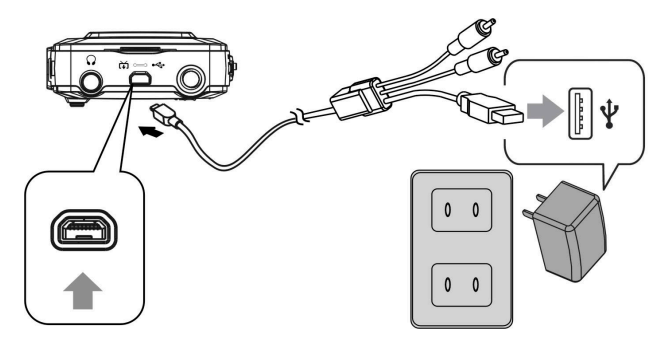

# **Grundeinstellungen**

## **1 Bevorzugte Sprache einstellen**

Es gibt eine Auswahl von insgesamt fünfzehn Sprachen. Lesen Sie dazu bitte den Abschnitt zum Einstellen der **Sprache**. (**Seite 37**)

## **2 Datum und Zeit einstellen**

Lesen Sie dazu bitte den Abschnitt zum Einstellen von **Datum und Zeit**. (**Seite 36**)

## **3 Internen Speicher / SD-Karte formatieren**

Um Bilder speichern zu können, muss der interne Speicher / die SD-Karte formatiert werden. Zum Formatieren der SD-Karte legen Sie eine kompatible SD-Karte in den Kartensteckplatz an. Anschließend führen Sie die folgenden Schritte aus:

- 1. Rufen Sie das Einstellungen-Menü auf.<br>2. Wählen Sie mit dem Zoombebel die Ont
- 2. Wählen Sie mit dem Zoomhebel die Option **Formatieren** aus dem Menü.
- 3. Wählen Sie **Bestätigen**, drücken Sie zum Abschluss auf OK.

#### *HINWEIS:*

Beim Formatieren werden sämtliche Daten unwiderruflich aus dem internen Speicher oder von der SD-Karte gelöscht; davon sind auch geschützte Bilder betroffen.

# **Fotos aufnehmen**

Diese Kurzanleitung erklärt Ihnen, wie Sie schnell und unkompliziert einfache Bilder und Videos aufnehmen können. Eine detaillierte Beschreibung des DSC-Modus finden Sie auf Seite 14.

## **1 Einfache Aufnahmen**

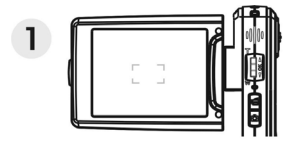

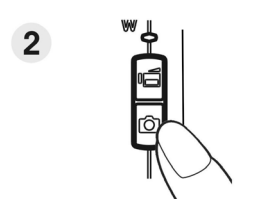

- (1) Schauen Sie auf den LCD-Bildschirm und bringen Sie Ihr Motiv zwischen die Fokus-Markierungen.
- (2) Zum Aufnehmen drücken Sie den Auslöser:
	- **Foto:**

Nachdem Sie Ihr Motiv gewählt haben, nehmen Sie durch Drücken des Auslösers ein Foto auf. (Falls Sie die Kamera gerade erst eingeschaltet haben, können Sie die Schritte (1), (2) und (3) überspringen.)

**Video:** 

Drücken Sie den Auslöser.

Zum Stoppen der Aufnahme drücken Sie den Auslöser noch einmal.

## **2 Zoom verwenden**

Diese Funktion können Sie in den Modi **DSC** und **DV** benutzen. Ihre Kamera verfügt über einen achtfachen Digitalzoom; an der linken Seite des LCD-Bildschirms finden Sie einen Balken, an dem Sie den Zoom-Status ablesen können. Mit der **T**-Taste vergrößern Sie das Motiv (holen es heran), mit der **W**-Taste verkleinern Sie das Motiv, lassen es weiter entfernt erscheinen.

## **3 Selbstauslöser verwenden**

Mit der OK-Taste stellen Sie eine Verzögerung zwischen dem Drücken des Auslösers und der Aufnahme des Fotos ein.

Drücken Sie die **Aufnahmetaste**; die Selbstauslöserleuchte blinkt bis zur Aufnahme des Fotos.

3 Sek<sup>Zwischen</sup> Drücken des Auslösers und Aufnahme des Fotos **ざ)3** 

vergehen 3 Sekunden.<br>Zwischen Drücken des Auslösers und Aufnahme des Fotos 10 Sek. Zwischen Drücken des Auslösers und Aufnahme des Fotos<br>10 Sek. vergehen 10 Sekunden.

### *HINWEIS:*

Diese Funktion arbeitet nur im DSC-Modus.

## **4 Tasten-Grundfunktionen**

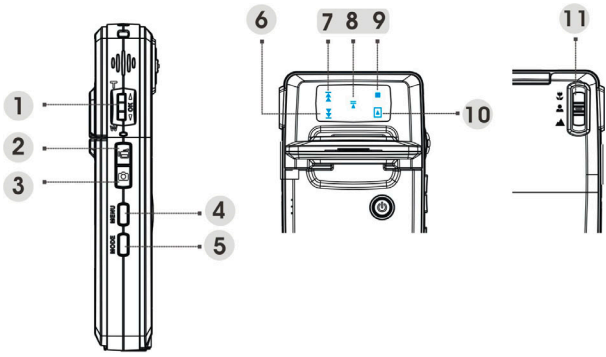

(1) Zoomhebel (T: Tele (vergrößern) / W: Weitwinkel (verkleinern) i. Zum Ein- und Auszoomen (Vergrößern und Verkleinern).

ii. Für schnellen Vorlauf oder schnellen Rücklauf bei der Videowiedergabe.

iii. Zum Navigieren (aufwärts oder abwärts) in den OSD-Menüs.

OK-Taste Zum Ausführen einer Auswahl.

- (2) Videotaste Zum Starten und Stoppen einer Videoaufnahme.
- (3) Aufnahmetaste

i. Zum Aufnehmen eines Fotos.

ii. Im Bild-Modus: Zum Aufnehmen oder Abspielen eines bis zu 20 Sekunden langen Sprachmemos.

(4) Menütaste Zum Einblenden und Verlassen des Einstellungsmenüs.

#### (5) Modustaste

- i. Zum Aufrufen des Modus-Menüs.
- ii. Zur Rückkehr zum vorherigen Menü oder Modus.

### Tipptasten (6)~(10):

- (6) Rückwärts-Taste
- i. Zum schnellen Rücklauf (2 x, 4 x, 8 x, 10 x) bei der Videowiedergabe.
- ii. Zum Auswählen der vorherigen Datei im Musikoder Audio-Modus
- iii. Identische Funktion wie beim Hinabdrücken des Zoomhebels.
- (7) Vorwärts-Taste
- i. Zum schnellen Vorlauf (2 x, 4 x, 8 x, 10 x) bei der Videowiedergabe.
- ii. Zum Auswählen der nächsten Datei im Musik- oder Audio-Modus.
- iii. Identische Funktion wie beim Hinaufdrücken des Zoomhebels.

### (8) Wiedergabe/Pause-Taste

- i. Zum Abspielen oder Anhalten einer Musik- oder Videodatei im Musik- oder Sprachwiedergabemodus.
- ii. Zum Ausführen einer Funktion.
- iii. Zum Aufnehmen eines bis zu 20 Sekunden langen Sprachmemos.
- (9) Stopptaste Zum Stoppen einer Musik- oder Videodatei im Musik-oder Audio-Modus.
- (10) Zurück-Taste Zur Rückkehr zum vorherigen Menü oder Modus.
- (11) Fokustaste Zum Umschalten des Fokusmodus (Scharfstellung) zwischen Makro, Normal und Unendlich.

#### *HINWEIS:*

Die Tipptasten können nur im Menümodus betätigt werden.

# **Bilder anzeigen/löschen**

## **1 Bilder anzeigen**

Drücken Sie die Modustaste. Wählen Sie den **Bild**-Modus mit dem Zoomhebel aus - das zuletzt aufgenommene Bild wird angezeigt. Durch Drücken des Zoomhebels nach oben oder unten springen Sie zum vorherigen oder zum nächsten Bild.

Eine detaillierte Beschreibung des **Bild**-Modus finden Sie auf Seite 21.

## **2 Bild vergrößert anzeigen lassen**

Drücken Sie die OK-Taste; anschließend können Sie das Bild vergrößern oder verkleinern, indem Sie den Zoomhebel nach oben oder unten drücken. Drücken Sie die **Menütaste**. Nun können Sie den Bildausschnitt mit **Video**und **Aufnahmetaste** sowie mit dem **Zoomhebel** nach links und rechts und nach oben und unten verschieben.

Wenn Sie die **Modustaste** drücken, wird das Bild wieder in der ursprünglichen Größe angezeigt.

## **3 Bilder löschen**

Wählen Sie das zu löschende Bild im Bild-Modus aus.

- 1. Drücken Sie die **Menütaste**.
- 2. Wählen Sie die **Löschen**-Option mit dem Zoomhebel aus, drücken Sie anschließend die OK-Taste.
- 3. Wählen Sie **Aktuell**, **Alles** oder **Abbrechen** mit dem Zoomhebel aus, drücken Sie anschließend die OK-Taste.

Eine detaillierte Beschreibung der **Löschen**-Funktion finden Sie auf Seite 22.

## **1 Anzeigen auf dem Bildschirm (Vorschaumodus)**

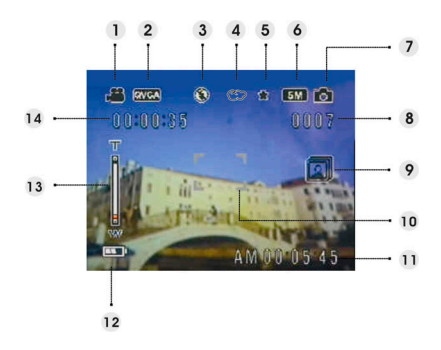

- (1) DV-Modus-Symbol /
- (2) Videoauflösung VGA/QVGA
- (3) Blitzmodus Blitz aus/Automatikblitz/Blitz ein
- (4) Weißabgleich Auto/Tageslicht/Wolkig/Glühlampe/Leuchtstoff
- (5) Bildqualität Basis/Mittel/Optimal
- (6) Fotoauflösung VGA/1,3 M/3 M/5 M/7 M/12 M
- (7) DSC-Modus-Symbol /
- (8) Restliche Bilder /
- 
- (9) Fotomodus Normal/Doppelaufnahme/Serienaufnahme
- (10) Fokusbereich /
- (11) Aktuelle Zeit /
- (12) Akkuanzeige /
- (13) Zoombalken /
- (14) DV-Restzeit

## **2 Foto-Einstellungsmenü**

Drücken Sie die **Menütaste**. Wählen Sie nun die **DSC**-Option mit dem Zoomhebel aus.

Rufen Sie die Option mit der OK-Taste auf. Blättern Sie mit dem Zoomhebel durch die verschiedenen Auswahlmöglichkeiten, drücken Sie die OK-Taste zur Bestätigung von Änderungen.

Mit der **Modustaste** gelangen Sie wieder zurück zum vorherigen Menü. Durch erneutes Drücken der **Menütaste** können Sie das Menü jederzeit verlassen.

### **Blitzmodus**

Mit dieser Option stellen Sie den passenden Blitzmodus ein. Dabei stehen Ihnen die folgenden Modi zur Verfügung:<br>Blitz aus

Der Blitz bleibt grundsätzlich abgeschaltet.

Automatikblitz Der Blitz schaltet sich bei schlechten Lichtverhältnissen und Gegenlicht automatisch zu (Standardeinstellung).

Blitz ein Der Blitz wird grundsätzlich ausgelöst.

### **Szene**

Mit den folgenden Szeneneinstellungen können Sie Ihre Kamera an unterschiedliche Aufnahmebedingungen anpassen:

Automatisch/Portrait/Szenerie/Nachtszene/ Bewegung / Selbstportrait / Nachtportrait /

Sonnenuntergang / Strand / Herbst / Natur /

Beleuchtung / Himmel / Party / Sepia / Schwarzweiß / Rot/Pink/Violett/Blau/Grün/Gelb/Solarisieren/ **Negativ** 

### **Fotoeinstellung**

Normal Normale Aufnahme.

Doppelaufnahme Mit dieser Option kombinieren Sie zwei verschiedene Bilder zu einem Foto. (Diese Funktion ist mit der Option im **Szene**-Menü identisch.)

Serienaufnahme Mit dieser Option nehmen Sie drei Fotos nacheinander auf.

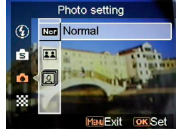

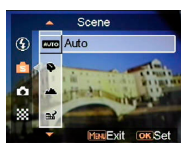

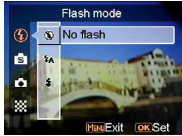

### **Auflösung**

Mit dieser Option können Sie die gewünschte Bildauflösung einstellen.

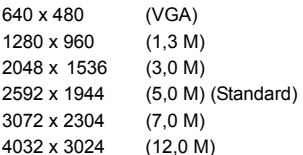

### **Bilderrahmen**

Mit dieser Option können Sie Ihren Bildern nach der Aufnahme einen schmückenden Rahmen hinzufügen. Dabei können Sie aus 16 Rahmen auswählen.

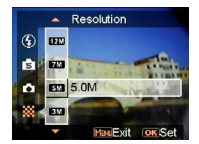

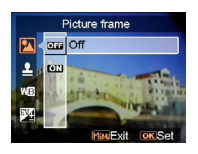

#### **Datumsstempel**

Mit dieser Option können Sie einen Datumsstempel in das Bild integrieren. Kein Stempel Nur Datum Nur Uhrzeit Datum und Uhrzeit

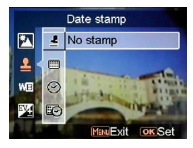

### **Weißabgleich**

Normalerweise stellt die Kamera den Weißabgleich automatisch ein; dazu wird die Weißabgleicheinstellung "Auto" eingesetzt. Falls der automatische Weißabgleich zu einer unnatürlichen Farbwiedergabe führen sollte. können Sie den Weißabgleich manuell an bestimmte Beleuchtungsverhältnisse anpassen. Dazu stehen

Ihnen die folgenden Weißabgleicheinstellungen zur Verfügung: Auto (Standard)

Sonnig Wolkia **Glühlampe** Leuchtstoff

### **Belichtungskorrektur (BK)**

Mit dieser Option können Sie den Belichtungswert anpassen. Dazu können Sie Einstellungen im Bereich -2,0 bis +2,0 vornehmen (Mittelwert: 0,0).

### **Bildqualität**

Mit dieser Option stellen Sie ein, in welcher Qualität ein Bild aufgenommen wird. Ein hochwertigeres Bild braucht allerdings mehr Speicherplatz.

- Basis Starke Komprimierung, geringer Speicherplatzbedarf.
- Mittel Geringere Komprimierung, mittlerer Speicherplatzbedarf.
- Optimal Geringste Komprimierung, größter Speicherplatzbedarf (Standard).

### **ISO-Verstärkung**

Der ISO-Wert legt die Lichtempfindlichkeit fest. Je höher der ISO-Wert, desto höher die Lichtempfindlichkeit. Auto (Standard)

- ISO 50
- ISO 100
- ISO 200

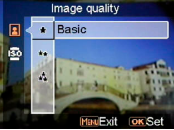

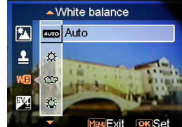

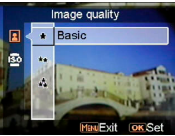

FV adjust

図 ዹ

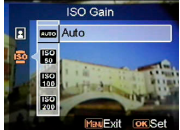

## **Bei der Videoaufnahme**

## **1 Anzeigen auf dem Bildschirm (Videoaufnahme)**

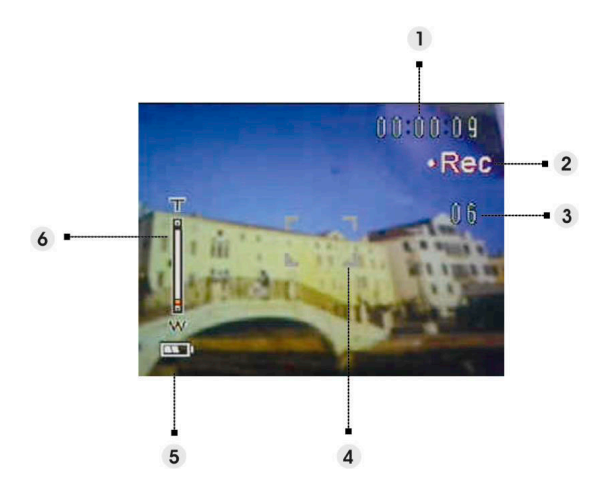

- (1) Verstrichene Zeit der aktuellen Aufnahme.
- (2) Aufnahme-Symbol
- (3) Restliche Bilder bei der aktuellen Aufnahme. (Maximum: 6 Fotos)
- (4) Fokusbereich
- (5) Akkuanzeige
- (6) Zoombalken

#### *HINWEIS:*

Mit der Aufnahmetaste können Sie bei laufender Videoaufnahme Fotos aufnehmen.

## **2 Video-Einstellungsmenü**

Drücken Sie die **Menütaste**. Wählen Sie nun die **DV**-Option mit dem Zoomhebel aus.

Rufen Sie die Option mit der OK-Taste auf. Blättern Sie mit dem Zoomhebel durch die verschiedenen Auswahlmöglichkeiten, drücken Sie die OK-Taste zur Bestätigung von Änderungen.

Mit der **Modustaste** gelangen Sie wieder zurück zum vorherigen Menü. Durch erneutes Drücken der **Menütaste** können Sie das Menü jederzeit verlassen.

### **Auflösung**

Mit dieser Option können Sie die gewünschte Videoauflösung einstellen. QVGA VGA

### **Einzelbildrate**

Mit dieser Option stellen Sie 20 oder 30 Einzelbilder pro Sekunde ein.

### **Stabilisator**

Diese Option gleich Kamerawackler aus und hilft bei der Aufnahme scharfer Fotos.

### **Überwachungsvideo**

Mit dieser Option können Sie Ihre Kamera anweisen erst mit der Videoaufnahme zu beginnen, wenn das Objekt im Fokusbereich sich bewegt.

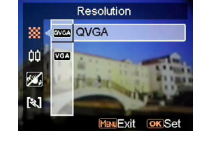

Frame rate  $20$  fps

.nr

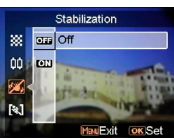

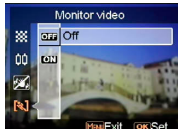

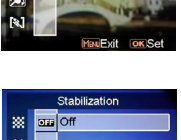

# **So nutzen Sie die verschiedenen Modi**

Bitte führen Sie die folgenden Schritte aus:

- 1. Schalten Sie die Kamera ein.<br>2. Rufen Sie das Modusmenüm
- 2. Rufen Sie das Modusmenü mit der **Modustaste** auf.
- 3. Wählen Sie mit dem Zoomhebel zwischen **Bild**-, **Video**-, **Audio**-, **Sprachrecorder**-, **eBook**-, **Musik**- und **Einstellungen**-Modus aus.
- 4. Rufen Sie die Option mit der OK-Taste auf.<br>5. Durch erneutes Drücken der Modustaste g
- 5. Durch erneutes Drücken der **Modustaste** gelangen Sie wieder zurück zum vorherigen Menü.

# **Modus-Tabelle**

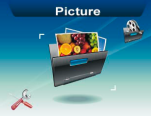

BI

Sprachrecorder-Modus eBook-Modus Musik-Modus

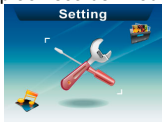

Einstellungen-Modus

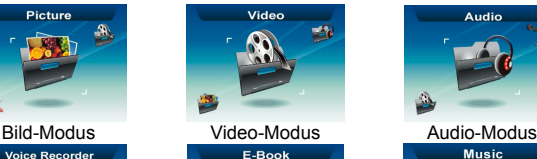

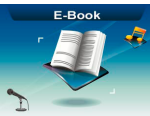

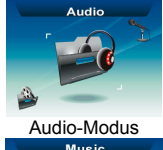

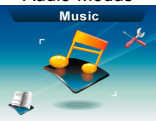

## **Bild-Modus**

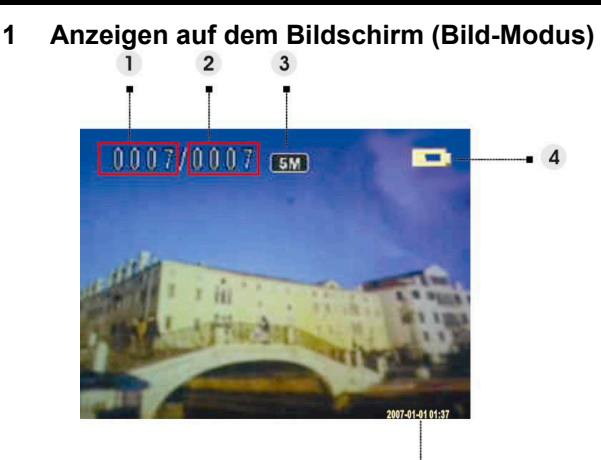

- (1) Laufende Nummer des aktuellen Fotos
- (2) Foto-Gesamtanzahl
- (3) Bildauflösung
- (4) Akkuanzeige
- (5) Datumsstempel

# **2 Beim Betrachten eines Bildes**<br>
Mit dem Zoomhebel (aufwärts/abwärts) spri

1. Mit dem Zoomhebel (aufwärts/abwärts) springen Sie zum nächsten oder vorherigen Foto.

5

2. Mit der Aufnahmetaste können Sie ein bis zu 20-sekündiges Sprachmemo aufnehmen oder ein bereits aufgenommenes Memo abspielen.

## **3 Bild-Modus - Einstellungsmenü**

Rufen Sie das Menü mit der **Menütaste** auf. Anschließend wählen Sie mit dem Zoomhebel die gewünschte Option aus und blättern durch die Auswahlmöglichkeiten. Mit der OK-Taste bestätigen Sie die Änderungen.

Mit der **Modustaste** gelangen Sie wieder zurück zum vorherigen Menü.

Durch Drücken der **Menütaste** können Sie das Menü jederzeit verlassen.

#### *HINWEIS:*

Diese Funktion lässt sich nur dann aktivieren, wenn mindestens eine Bilddatei auf der SD-Karte oder im internen Speicher vorhanden ist.

### **Löschen**

Mit dieser Option können Sie die aktuelle Datei oder sämtliche Dateien löschen: Aktuell Alles Abbrechen

### **Schützen**

Sie können Bilder gegen versehentliches Löschen schützen. Diese Option verfügt über die folgenden Einstellmöglichkeiten:

Aktuelles schützen Alles schützen Aktuelles freigeben Alles freigeben

### **Größenänderung**

Sie können die Größe eines Bildes nachträglich ändern. Nach der Bestätigung wird das angepasste Bild separat gespeichert. Diese Option verfügt über die folgenden Einstellmöglichkeiten:

- VGA
- 1,3 M
- 3,0 M
- 5,0 M

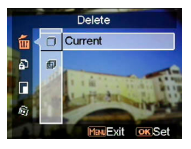

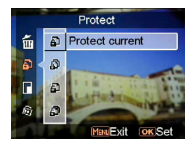

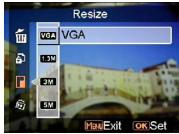

### **Drehen**

Mit dieser Option können Sie ein Bild um 90 ° im oder gegen den Uhrzeigersinn drehen.

 $90°$ 270 ° Abbrechen

### **Bild zuschneiden**

Sie können Bilder auf einen bestimmten Bereich zurechtschneiden.

- 1. Mit dem Zoomhebel können Sie die Bilddarstellung vergrößern oder verkleinern.
- 2. Drücken Sie die Menütaste. Anschließend können Sie den Bildausschnitt mit dem Zoomhebel und der Video- und Aufnahmetaste nach oben und unten und nach links und rechts verschieben.
- 3. Nachdem Sie den gewünschten Bereich des Bildes ausgewählt haben, schneiden Sie das Bild mit der OK-Taste zu. (Das zugeschnittene Bild wird als separates Bild auf der SD-Karte oder im internen Speicher abgelegt.)
- 4. Mit der Modustaste können Sie den Vorgang wieder rückgängig machen.

### **Benutzerdefiniert**

Mit dieser Option können Sie das aktuelle Foto als Begrüßungsbild definieren.

### Rotate € 90 ũ Đ  $\mathbf{a}$

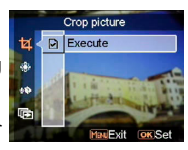

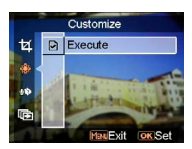

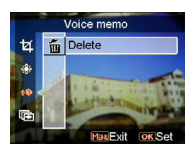

### **Sprachmemo**

Mit dieser Option können Sie ein Sprachmemo des aktuellen Bildes löschen.

### **Diaschau**

Diese Einstellungsoption ermöglicht Ihnen die Präsentation sämtlicher Bilder in einer Diaschau. Sie können auswählen, wie lange die einzelnen Bilder angezeigt werden sollen.

Aus 3 Sek. 5 Sek. 10 Sek.

### **DPOF**

Abbrechen **Direktdruck** 

DPOF ist ein spezielles Format, das zum automatischen Ausdrucken von Bilddateien mit Ihrer Kamera eingesetzt wird. Indem Sie angeben, welche Bilder ausgedruckt werden sollen, können Sie Ihre Bilder ganz einfach über einen DPOF-kompatiblen Drucker ausgeben oder die entsprechenden Bilder in einem DPOF-fähigen Fotogeschäft ausdrucken lassen. Sie können auswählen, ob lediglich das aktuelle Bild oder sämtliche Bilder ausgedruckt werden sollen: Aktuell

und Bilder direkt aus der Kamera ausdrucken, ohne dass Sie dafür einen PC benötigen. Schließen Sie die Kamera über das USB-Kabel an einen Drucker an; genau so, wie Sie die Kamera an einen PC anschließen würden. Ein Menü erscheint, in dem Sie die entsprechende Direktdruck-Option beim Anschluss

eines Druckers auswählen können.

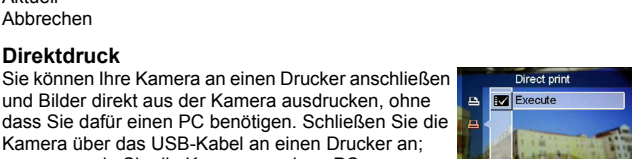

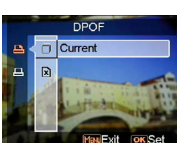

Slide show  $\mathbf{H}$ as off

## **Video-Modus**

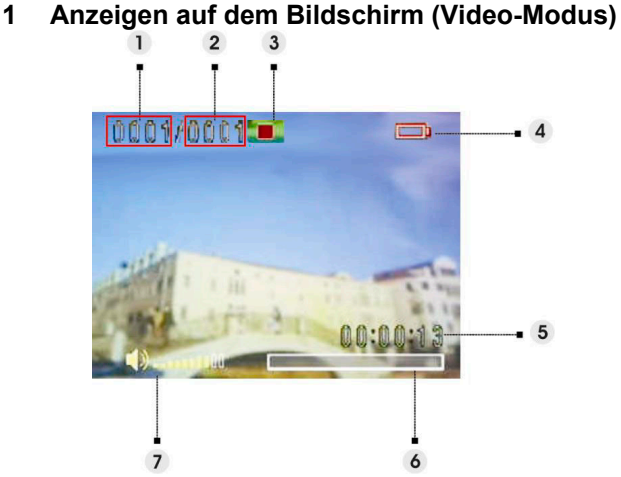

- (1) Laufende Nummer des aktuellen Videoclips
- (2) Video-Gesamtanzahl
- (3) Wiedergabestatusanzeige: Stopp, Wiedergabe oder Pause
- (4) Akkustatusanzeige
- (5) Länge des Videoclips
- (6) Fortschrittsbalken
- (7) Lautstärkeanzeige

## **2 Beim Anzeigen eines Videos**

Beim Anzeigen einer Videodatei wird zunächst das erste Einzelbild des gesamten Videos auf dem Bildschirm angezeigt.

- 1. Mit der OK-Taste können Sie die Wiedergabe starten und anhalten.<br>2. Mit der Stopptaste stoppen Sie die Wiedergabe
- Mit der Stopptaste stoppen Sie die Wiedergabe.
- 3. Mit der **Aufnahme** und **Videotaste** stellen Sie die Lautstärke ein.
- 4. Durch Drücken des Zoomhebels nach oben und unten können Sie bei der Videowiedergabe einen schnellen Vorlauf oder Rücklauf auslösen.

## **3 Video-Modus - Einstellungsmenü**

Rufen Sie das Menü mit der **Menütaste** auf. Anschließend wählen Sie mit dem Zoomhebel die gewünschte Option aus und blättern durch die Auswahlmöglichkeiten. Mit der OK-Taste bestätigen Sie die Änderungen.

Mit der **Modustaste** gelangen Sie wieder zurück zum vorherigen Menü.

Durch erneutes Drücken der **Menütaste** können Sie das Menü jederzeit verlassen.

### **Löschen**

Mit dieser Option können Sie die aktuelle Datei oder sämtliche Dateien löschen:

Aktuell Alles Abbrechen

### **Schützen**

Sie können Videodateien gegen versehentliches Löschen schützen. Diese Option verfügt über die folgenden Einstellmöglichkeiten: Aktuelles schützen Alles schützen Aktuelles freigeben Alles freigeben

**Wiederholen** 

Mit dieser Option können Sie ein Video oder alle Videos immer wieder abspielen lassen. Diese Option verfügt über die folgenden Einstellmöglichkeiten:

Aktuell Alles Abbrechen

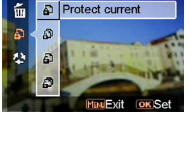

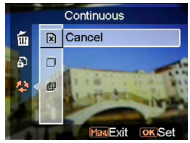

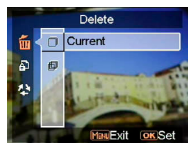

Protect

# **Audio-Modus**

## **1 Anzeigen auf dem Bildschirm (Audio-Modus)**

Wählen Sie mit dem Zoomhebel einen Clip aus der Wiedergabeliste, drücken Sie anschließend die OK-Taste.

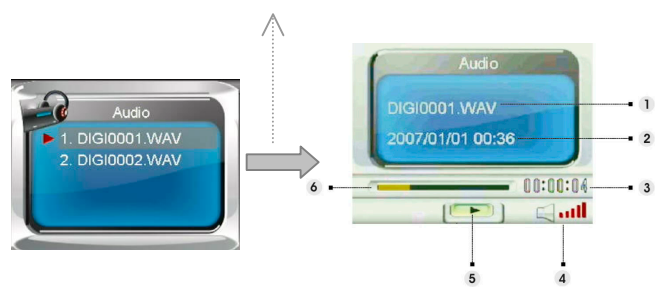

- (1) Zeigt an, welche Datei gerade abgespielt wird.
- (2) Zeigt Datum und Uhrzeit der Aufnahme an.
- (3) Zeigt die Länge der aktuellen Datei an.
- (4) Lautstärkeanzeige.
- (5) Wiedergabestatusanzeige: Stopp, Wiedergabe oder Pause.
- (6) Wiedergabe-Fortschrittsbalken.

# **2 Beim Anhören eines Audioclips**<br>1 Mit der OK-Taste können Sie die Wiedergabe sta

- 1. Mit der OK-Taste können Sie die Wiedergabe starten und anhalten.<br>2. Durch Hinabdrücken des Zoombebels stoppen Sie die Wiedergabe
- 2. Durch Hinabdrücken des Zoomhebels stoppen Sie die Wiedergabe.<br>2. Mit der Aufnahme, und Videotaste stellen Sie die Lautstärke ein.
- 3. Mit der **Aufnahme** und **Videotaste** stellen Sie die Lautstärke ein.

### **28**

## **3 Audio-Modus - Einstellungsmenü**

Rufen Sie das Menü mit der Menütaste auf. Anschließend wählen Sie mit dem Zoomhebel die gewünschte Option aus und blättern durch die Auswahlmöglichkeiten. Mit der OK-Taste bestätigen Sie die Änderungen.

Mit der Modustaste gelangen Sie wieder zurück zum vorherigen Menü.

Durch erneutes Drücken der Menütaste können Sie das Menü jederzeit verlassen.

#### *HINWEIS:*

Wenn eine Audiodatei im Vollbildmodus abgespielt wird, können Sie mit der Menütaste die Audiowiedergabe-Einstellungen konfigurieren.

#### **Löschen**

Mit dieser Option können Sie die aktuelle Datei oder sämtliche Dateien löschen:

Aktuell Alles Abbrechen

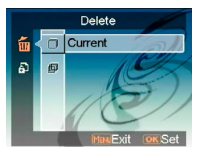

### **Schützen**

Sie können Audiodateien gegen versehentliches Löschen schützen. Diese Option verfügt über die folgenden Einstellmöglichkeiten:

Aktuelles schützen Alles schützen Aktuelles freigeben Alles freigeben

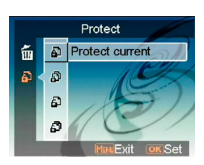

# **Sprachrecorder-Modus**

**1 Anzeigen auf dem Bildschirm (Sprachrecorder-Modus)** 

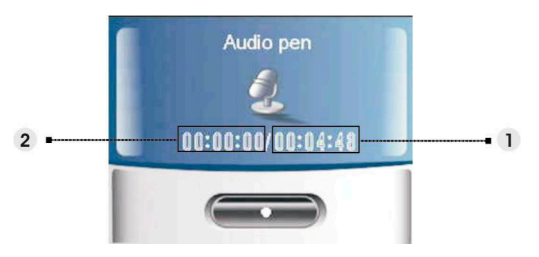

- (1) Restliche Aufnahmezeit.
- (2) Länge der Sprachaufnahme.

## **2 So nehmen Sie Sprache auf**

- 1. Mit der OK-Taste starten oder stoppen Sie die Aufnahme.<br>2. Durch Hinabdrücken des Zoomhebels verlassen Sie den
- 2. Durch Hinabdrücken des Zoomhebels verlassen Sie den **Sprachrecorder**-Modus und kehren zum Vorschaumodus zurück.

# **eBook-Modus**

Sie können Ihre Kamera als eBook-Lesegerät einsetzen.

### **1 So übertragen Sie eBook-Dateien in die Kamera**

Über das Composite-Videokabel können Sie Dateien in die Kamera übertragen. Bitte lesen Sie unter "**USB-Verbindung**" auf Seite 38 nach.

### *HINWEIS:*

Das Gerät unterstützt ausschließlich TXT-Dateien, die im internen Speicher oder auf der SD-Karte abgelegt werden können.

### **2 Beim Anzeigen eines eBooks**

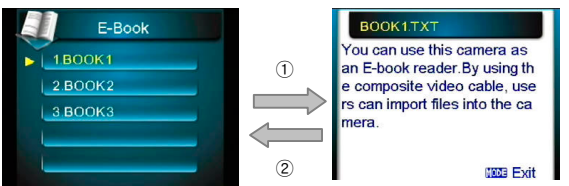

- 1. Wählen Sie mit dem Zoomhebel ein eBook aus der Liste, drücken Sie anschließend die OK-Taste. ①
- 2. Mit der **Modustaste** gelangen Sie wieder zurück zur Liste. ②

### **3 eBook-Modus - Einstellungsmenü**

Rufen Sie das Menü mit der **Menütaste** auf. Anschließend wählen Sie mit dem Zoomhebel die gewünschte Option aus und blättern durch die Auswahlmöglichkeiten. Mit der OK-Taste bestätigen Sie die Änderungen.

Mit der **Modustaste** gelangen Sie wieder zurück zum vorherigen Menü.

Durch erneutes Drücken der **Menütaste** können Sie das Menü jederzeit verlassen.

#### *HINWEIS:*

Mit der Menütaste können Sie die Audiowiedergabe-Einstellungen im Listenmodus konfigurieren.

### **Löschen**

Mit dieser Option können Sie die aktuelle Datei oder sämtliche Dateien löschen:

Aktuell Alles Abbrechen

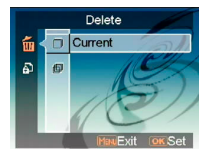

### **Schützen**

Sie können Videodateien gegen versehentliches Löschen schützen. Diese Option verfügt über die folgenden Einstellmöglichkeiten: Aktuelles schützen Alles schützen Aktuelles freigeben Alles freigeben

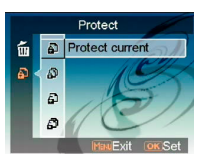

# **Musik-Modus**

### **1 Anzeigen auf dem Bildschirm (Musik-Modus)**

Wählen Sie die abzuspielende Datei mit dem Zoomhebel aus der Wiedergabeliste, starten Sie die Wiedergabe mit der OK-Taste.

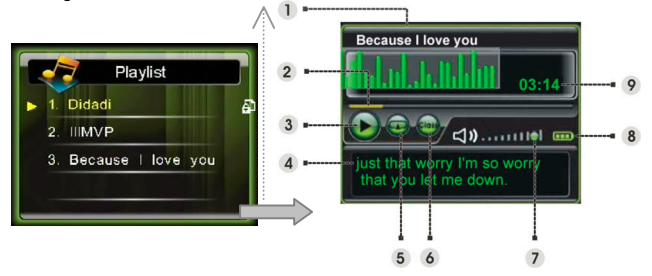

- ⑴ Titel des Albums.
- ⑵ Fortschrittsbalken.
- ⑶ Wiedergabestatus.
- (4) Name oder die synchronisierten Liedertexte der wiedergegebenen Datei.
- ⑸ **Wiederholungsmodus**-Anzeige.
- ⑹ **Equalizermodus**-Anzeige.
- ⑺ Lautstärkeanzeige.
- ⑻ Akkuanzeige.
- ⑼ Aktuelle Laufzeit der aktuellen Datei.

### **2 So übertragen Sie Musikdateien in die Kamera**

Über das Composite-Videokabel können Sie Musikdateien in die Kamera übertragen. Bitte lesen Sie unter "**USB-Verbindung**" auf Seite 38 nach.

# **3 Bei der Wiedergabe von Musikdateien**

- 1. Mit der OK-Taste halten Sie die Wiedergabe an (Pause).<br>2. Durch Hinabdrücken des Zoomhebels stoppen Sie die Wi
- 2. Durch Hinabdrücken des Zoomhebels stoppen Sie die Wiedergabe. Nun können Sie mit dem Zoomhebel zur nächsten oder vorherigen Musikdatei springen.
- 3. Mit der **Aufnahme** und **Videotaste** stellen Sie die Lautstärke ein.
- 4. Mit der **Modustaste** kehren Sie zur Wiedergabeliste zurück.

#### *Textanzeige:*

Diese Funktion unterstützt nur Liedertexte im Irc-Format. Sie können Liedertexte herunterladen oder eine entsprechende Software verwenden, um sie zu bearbeiten. Um diese Funktion zu verwenden, müssen Sie die Texte in das Verzeichnis "Music" der Kamera kopieren, wenn Sie Lieder vom PC hochladen.

## **4 Musik-Modus - Einstellungsmenü**

Mit der **Menütaste** rufen Sie bei angezeigter Dateiliste das Menü auf. Anschließend wählen Sie mit dem Zoomhebel die gewünschte Option aus und blättern durch die Auswahlmöglichkeiten. Mit der OK-Taste bestätigen Sie die Änderungen.

Mit der **Modustaste** gelangen Sie wieder zurück zum vorherigen Menü. Durch erneutes Drücken der **Menütaste** können Sie das Menü jederzeit verlassen.

### *HINWEIS:*

Diese Funktion lässt sich nur dann aktivieren, wenn mindestens eine Musikdatei auf der SD-Karte oder im internen Speicher vorhanden ist.

### **Löschen**

Mit dieser Option können Sie die aktuelle Datei oder sämtliche Dateien löschen:

Aktuell Alles Abbrechen

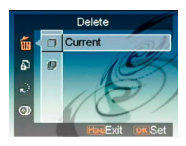

### **Schützen**

Sie können Videodateien gegen versehentliches Löschen schützen. Diese Option verfügt über die folgenden Einstellmöglichkeiten:

Aktuelles schützen

Alles schützen Aktuelles freigeben

Alles freigeben

### **Abspielmodus**

Titel können immer wieder (endlos) abgespielt werden. Diese Option verfügt über die folgenden Einstellmöglichkeiten: Einzeln wiederholen

Wiederholen Zufällig Von Anfang an

### **Equalizer**

Zur Klangverbesserung können Sie einen Equalizer einsetzen. Diese Option verfügt über die folgenden Einstellmöglichkeiten:

Klassik Pop Rock Jazz

### **LCD-Abschaltung**

Sie können wählen, ob und wie sich das LC-Display bei der Musikwiedergabe ausschalten soll. Diese Option verfügt über die folgenden Einstellmöglichkeiten: Nie

1 Min.

3 Min.

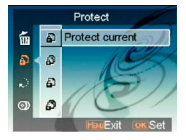

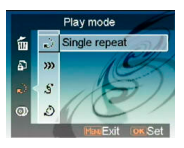

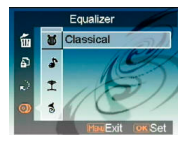

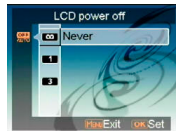

# **Einstellungen-Modus**

Rufen Sie das Menü mit der **Menütaste** auf. Anschließend wählen Sie mit dem Zoomhebel die gewünschte Option aus und blättern durch die Auswahlmöglichkeiten. Mit der OK-Taste bestätigen Sie die Änderungen.

Mit der **Modustaste** gelangen Sie wieder zurück zum vorherigen Menü.

### **Klangeffekte**

Mit dieser Option können Sie die akustischen Rückmeldungen der Kamera ein- und ausschalten.

### **Begrüßungsbild**

Mit dieser Option können Sie ein Begrüßungsbild definieren, das beim Einschalten der Kamera angezeigt wird.

- Blitz Für die Default-Animation ab Werk als Willkommensbild wählen Sie Flash (Animation).
- Bild Für das Default-Bild ab Werk als Willkommensbild wählen Sie Picture (Bild).
- Mein Foto Mit dieser Einstellung können Sie ein eigenes Begrüßungsbild wählen.

### **USB-Modus**

Mit dieser Option stellen Sie den richtigen Übertragungsmodus ein, wenn Ihre Kamera mit einem USB-Gerät verbunden ist. Massenspeicher (Standard) PC-Kamera

### *HINWEIS:*

- 1. Installieren Sie zunächst den Treiber von der CD-ROM, bevor Sie Ihre Kamera als PC-Kamera verwenden.
- 2. Im Massenspeichermodus können Sie Foto-, Video- oder Audiodateien

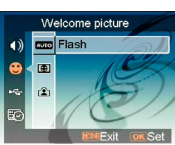

Sound effect

 $\left| \cdot \right\rangle$  < or  $\left|$ **EN**On  $\bullet$ 

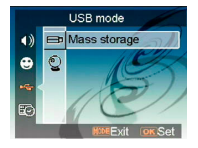

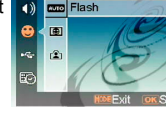

#### **Datum und Uhrzeit**

Mit dieser Option stellen Sie Datum und Uhrzeit ein. Mit der **Aufnahme**- und **Videotaste** wechseln Sie zwischen den einzelnen Feldern.

Mit dem Zoomhebel stellen Sie die einzelnen Ziffern und das Datumsformat ein.

#### *Tipp:*

Das Datum kann in den folgenden Formaten angezeigt werden:

MM/TT/JJJJJJ TT/MM/JJJJJJ

JJJJ/MM/TT JJJJ-MM-TT

Die Uhrzeit kann in den folgenden Formaten angezeigt werden:

12-Stunden

24-Stunden

#### **TV-System**

Mit dieser Option passen Sie den Videoausgang Ihrer Kamera an das in Ihrer Region gebräuchliche Fernsehsystem an. Diese Option verfügt über die folgenden Einstellmöglichkeiten: NTSC PAL (in Deutschland verwendet)

**Frequenz** 

Mit dieser Option teilen Sie Ihrer Kamera mit, welche Netzfrequenz an Ihrem Wohnort genutzt wird. Diese Option verfügt über die folgenden Einstellmöglichkeiten: 50 Hz

60 Hz

### **Auto-Abschaltung**

Mit dieser Option können Sie die Kamera so einstellen, dass sie sich nach einer bestimmten Laufzeit von selbst ausschaltet. Diese Option verfügt über die folgenden Einstellmöglichkeiten:

1 Min.

3 Min.

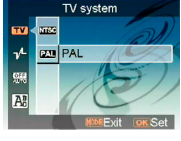

Frequency  $50Hz$  $\mathbf{m}$  $\mathbf{r}$ J 60

**A** 

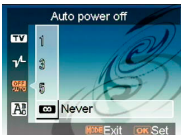

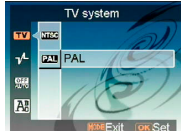

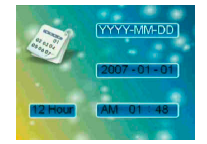

5 Min. Nie

### **Sprache**

Sie können unter den folgenden Sprachen auswählen: Deutsch/Vereinfachtes Chinesisch/Traditionelles Chinesisch/Französisch/Italienisch/Spanisch/Koreanis ch/Japanisch/Russisch/Polnisch/Tschechisch/Niederlä ndisch/Dänisch/Thai/Englisch

### **Werkseinstellungen**

Mit dieser Option können Sie Ihre Kamera wieder auf die Werkseinstellungen (den Auslieferungszustand) zurücksetzen.

### **Formatieren**

Diese Option nutzen Sie zum Formatieren der Speicherkarte oder des internen Speichers.

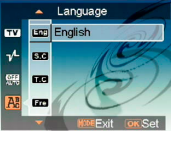

Default R Cancel  $\blacksquare$ ń  $\Omega$ 

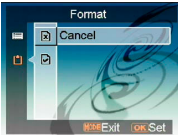

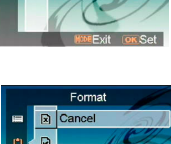

# **Computeranschluss**

Sie können die mit Ihrer Kamera aufgenommenen Bilder am Computer anzeigen lassen. Zusätzlich können Sie Fotos und Videos Ihrer Kamera mit spezieller Software bearbeiten.

# **1 Software installieren**<br>1 Legen Sie die CD in Ibr CD-ROI

- 1. Legen Sie die CD in Ihr CD-ROM-Laufwerk ein.<br>2. Der Installationsassistent leitet Sie durch die Ins
- 2. Der Installationsassistent leitet Sie durch die Installation.<br>3. Sie können die entsprechende Anwendung nutzen, sobal
- 3. Sie können die entsprechende Anwendung nutzen, sobald sie komplett installiert wurde.

#### *Achtung:*

- 1. Falls vor dem Verbinden der Kamera mit dem Computer kein Treiber installiert wurde, wird die Kamera vom Computer als neue Hardware erkannt. Bitte legen Sie die CD ein und schließen Sie die Treiberinstallation ab.
- 2. Installieren Sie auch die XViD-Codec im System; andernfalls können die aufgenommenen Videos nicht vom PC wiedergegeben werden.

## **2 USB-Verbindung**

In diesem Abschnitt erfahren Sie, wie Sie Dateien über ein USB-Kabel (das Composite-Videokabel) zwischen Kamera und PC übertragen.

- 1. Sie können Bilder oder Videos aus Ihrer Kamera zum PC übertragen oder Dateien vom PC mit MSDC-Unterstützung vom PC in die Kamera kopieren.
- 2. Wenn die Kamera mit einem PC verbunden ist, wird sie als Wechseldatenträger im Arbeitsplatz angezeigt.

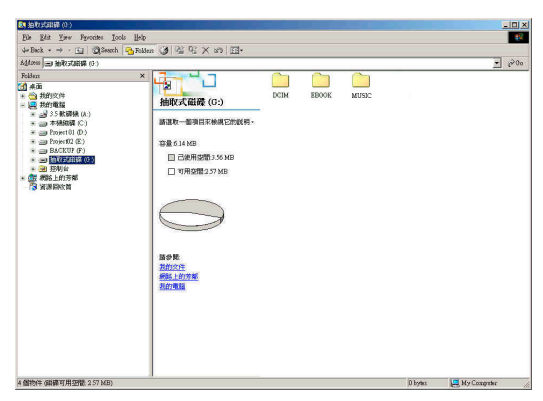

# **Bilder oder Videos von der Kamera zum PC übertragen**

- 1. Doppelklicken Sie einfach auf den Ordner mit dem Namen "DCIM\100\_FILE"; darin befinden sich die aufgenommenen Dateien.
- 2. Sie können die entsprechende Dateien nun von der Kamera zum PC übertragen und dort weiter bearbeiten.

### **Dateien vom PC in die Kamera übertragen**

- 1. Sie können beliebige Dateien vom PC in den Speicher der Kamera kopieren.
- 2. Öffnen Sie dazu einfach die Ordner "EBOOK" oder "MUSIC".<br>3. Konieren oder verschieben Sie die Dateien am PC in den gev
- 3. Kopieren oder verschieben Sie die Dateien am PC in den gewünschten Ordner.

# **Bilder über ein Fernsehgerät anschauen**

Bevor Sie die Kamera mit einem Fernsehgerät verbinden, stellen Sie zunächst das richtige TV-Ausgabeformat an der Kamera ein. (**Seite 36**)

- 1. Verbinden Sie die Kamera über das Composite-Videokabel (mitgeliefert) mit dem Fernsehgerät.
- 2. Schalten Sie die Kamera ein. Nun sollten Sie die Kamera über das Fernsehgerät statt über das LC-Display bedienen können. (Der LCD-Bildschirm schaltet sich aus, wenn die Kamera mit einem Fernsehgerät verbunden ist.)

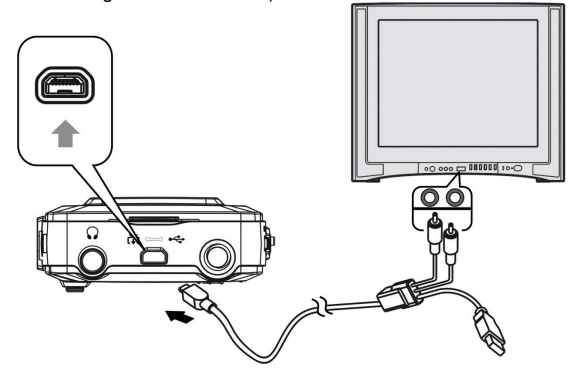

#### • **Sicherheit Ihrer Daten im internen Speicher und auf der SD-Karte**

Schalten Sie die Kamera niemals ab, nehmen Sie niemals Akku oder SD-Karte aus der Kamera, während das Gerät Daten verarbeitet. Andernfalls können die Daten im internen Speicher oder auf der SD-Karte zerstört werden. Schützen Sie Ihre Daten, indem Sie regelmäßig Sicherheitskopien anlegen.

#### • **Hinweise zu Aufnahme und Wiedergabe**

- Bevor Sie wichtige Dinge aufnehmen,<br>nehmen Sie zunächst eine nehmen Sie zunächst eine Testaufnahme auf. So können Sie sicher sein, dass Ihre Kamera richtig arbeitet und korrekt eingestellt ist.
- Achten Sie darauf, dass die Kamera niemals feucht oder gar nass wird. In<br>das Gehäuse eindringende eindringende Flüssigkeiten können Fehlfunktionen verursachen, die im schlimmsten Fall irreparabel sind.
- Richten Sie die Kamera nicht auf die<br>Sonne oder andere starke andere starke<br>Dadurch können Lichtquellen. Dadurch können<br>Fehlfunktionen Ihrer Kamera Fehlfunktionen auftreten.
- Entfernen Sie Verunreinigungen vom Blitz, bevor Sie ihn benutzen. Durch die beim Blitzen entstehende Wärme können Rückstände zu Verfärbungen und Materialveränderungen führen;<br>dies wiederum führt zu einer dies wiederum führt zu schlechten Ausleuchtung.

## • **Beim Transportieren**

Setzen Sie sich nicht, wenn Sie Ihre<br>Kamera in der Gesäßtasche der Gesäßtasche<br>dies kann zu transportieren: Fehlfunktionen oder zu Beschädigungen des Gerätes führen.

#### • **Reinigung LCD-Bildschirm reinigen**

Befreien Sie die Oberfläche des LCD-Bildschirms mit einem speziellen LCD-Reinigungsmittel (nicht mitgeliefert) von Fingerabdrücken, Staub, und so weiter.

#### **Objektiv reinigen**

Entfernen Sie Fingerabdrücke, Staub und<br>ähnliche Verschmutzungen mit einem ähnliche Verschmutzungen mit weichen Tuch vom Objektiv.

#### **Kameragehäuse reinigen**

Reinigen Sie das Kameragehäuse mit einem weichen, leicht mit Wasser angefeuchteten Tuch. Reiben Sie die gereinigten Flächen anschließend mit einem weichen Tuch trocken. Benutzen Sie keine der folgenden Mittel; diese können die Lackierung oder das Gehäuse beschädigen.

- Chemische Produkte wie Verdünnung, Benzin, Alkohol; Papiertaschentücher, Insektenvertilgungsmittel, Sonnenschutzmittel, und so weiter.
- Stoßen Sie nicht mit dem Handrücken gegen die Kamera.
- Lassen Sie die Kamera nicht längere Zeit mit Gummi oder Vinyl in Kontakt geraten.

### • **Bei Feuchtigkeitskondensation**

Wenn die Kamera von einem kalten zu einem warmen Ort gebracht wird, kann sich Feuchtigkeit im Inneren und am Gehäuse der Kamera niederschlagen. Diese Feuchtigkeitskondensation kann zu Fehlfunktionen der Kamera führen.

#### Falls es zu Feuchtigkeitskondensation gekommen ist

Schalten Sie die Kamera aus und warten Sie etwa eine Stunde, damit die Feuchtigkeit verdunsten kann. Bitte beachten Sie, dass sich keine scharfen Aufnahmen erreichen lassen, solange sich Feuchtigkeit am Objektiv befindet.

# **Anhang**

## **LED-Statusanzeigen**

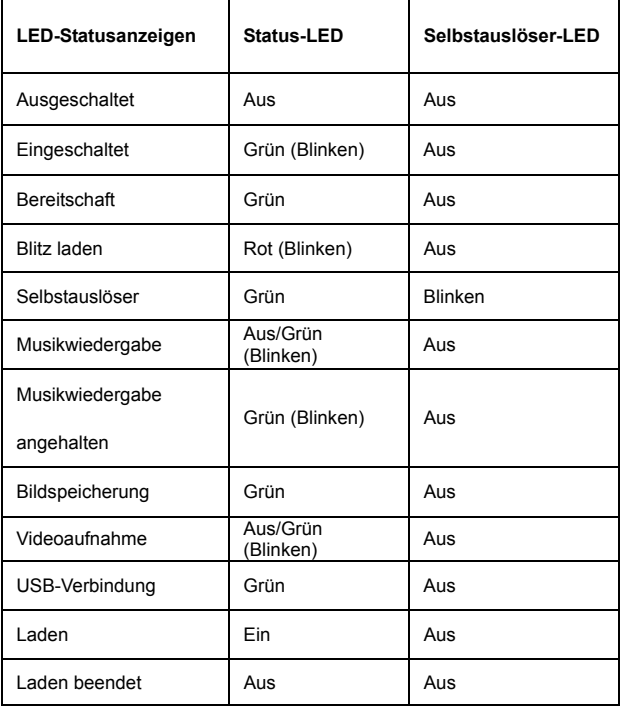

## **Technische Daten**

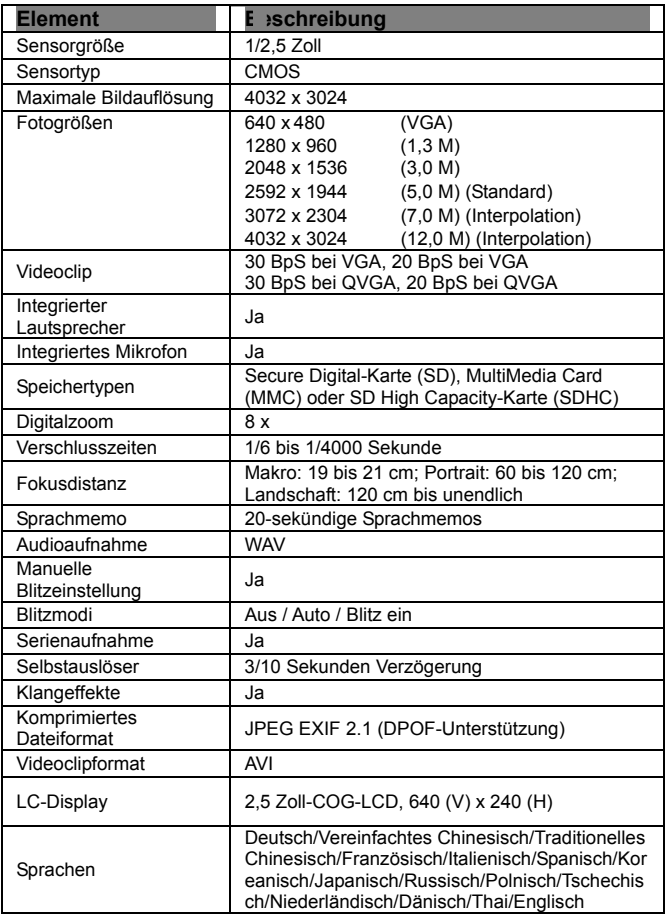

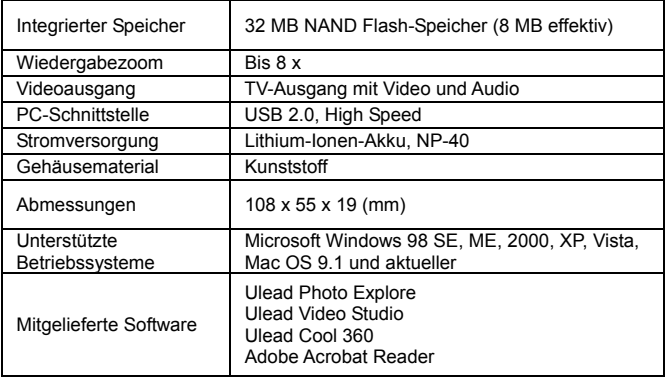